# **HTML programozás az alapoktól**

**Írta: Vári Csaba**

2007. március

# **1. Mi az a HTML dokumentum?**

A HTML dokumentum egy standard szövegfájl .html vagy .htm kiterjesztéssel, mely speciális formázó utasításokat tartalmaz. (HTML = Hyper Text Markup Language)

Legegyszerűbben a Jegyzettömbbel hozhatjuk létre, szerkeszthetjük és menthetjük el, de ajánlott valamilyen HTML szerkesztő program, például az EditPlus 2 használata. Megjelenítésére leggyakrabban az Internet Explorert, a Netscape-et, vagy a Firefox-ot használjuk de a standard HTML dokumentumot sok más böngésző is értelmezni tudja.

# **2. Mi az a "TAG"?**

A ..TAG" (ejtsd: teg, a továbbiakban egyszerűen tag) a HTML dokumentumok formázó utasítása. Minden estben a "kisebb" és a "nagyobb" relációs jelek közé kell tenni:

**<TAG>**

Minden tag-nek van nyitó és záró része. A záró részben az azonosító elé egy "/" jelet kell tenni:

### **</TAG>**

A HTML 4.01-ben tag-eket írhatjuk kis és nagy betűvel is a böngésző ugyanúgy kezeli majd mindkettőt. A tag nyitó részébe az azonosító után megadhatunk úgynevezett paramétereket is. Ezek a paraméterek a tag-re vonatkozó tulajdonságokat állítják be. A paraméter neve és az egyenlőségjel után a paraméter értékét dupla idézőjelek közé kell tenni. A paramétereket egy szóközzel választjuk el egymástól. A könnyebb áttekinthetőség érdekében a legtöbb HTML szerkesztő oldalhoz hasonló színeket használunk a HTML kódoknál.

**<TAG** paraméter="érték" paraméter="érték"**>**

A **style** paraméter egy olyan speciális paraméter, melyben további paramétereket adhatunk meg. A style értékében a paraméterek és értékük között csak egy kettőspontot kell rakni és az értéket a következő paramétertől egy pontosvesszővel és szóközzel kell elválasztani. A style-al tulajdonképpen a CSS -t használjuk, de erre most nem fogunk kitérni.

**<TAG** paraméter="érték" style="paraméter:érték; paraméter:érték"**>**

A tag nyitó és záró része közé kerül az a rész, amelyre a tag vonatkozik. Ha például egy szöveget kék színnel és 5-ös betűnagysággal szeretnénk kiírni:

**<BETŰ** szín="kék" betűnagyság="5"**>**Ide jön s szöveg...**</BETŰ>**

# **3. A HTML dokumentum alapszerkezete**

Minden HTML oldal a következőképpen épül fel:

```
<HTML>
   <HEAD>
     <TITLE> [..................]</TITLE>
   </HEAD>
   <BODY>
      [..................]
      [..................]
      [..................]
   </BODY>
</HTML>
```
Jól látható, hogy minden nyitó tag-nek megvan a záró párja, és hogy mindig azt a tag-et zárjuk le először, amelyiket utoljára megnyitottuk. A HTML oldalak mind ilyen keretes szerkezetűek! Néhány tag esetében a záró tag-et elhagyhatjuk, de erre majd mindig külön felhívom a figyelmet!

### **Most vegyük sorra ezt a 4 alapvető tag-et:**

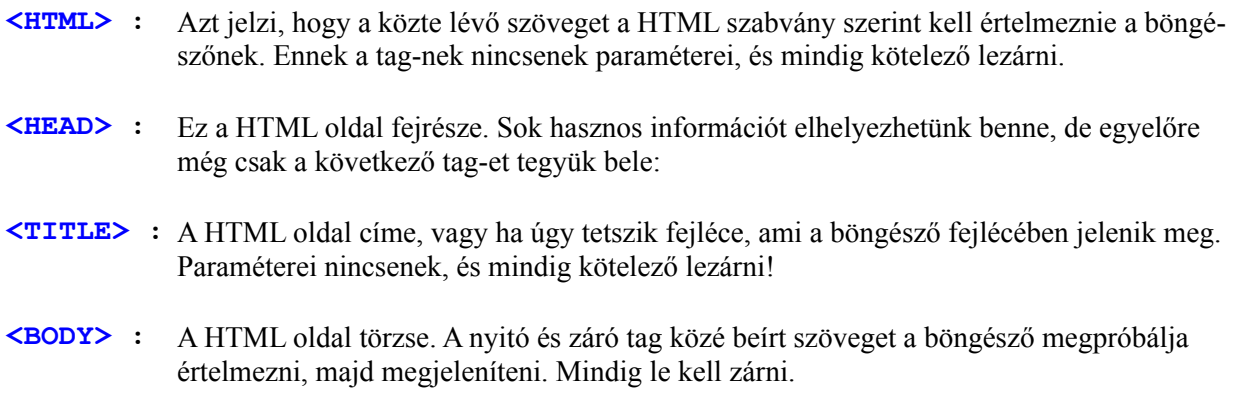

# **4. Megjegyzések beszúrása**

A megjegyzés tag-et olyan szövegek elhelyezésére használjuk, melyet böngésző nem veszi figyelembe, nem jelenít meg csak a szerkesztés közben lehet rá szükségünk:

**<!--** Ide jön a megjegyzés szövege **-->**

# **5. Az oldalunk specifikációjának megadása**

Az oldalunk specifikációja az első dolog amit HTML szerkesztésnél megadunk. Ezzel mondjuk meg a böngészőnek, hogy melyik HTML specifikációt használja a dokumentum. Három fajtája van:

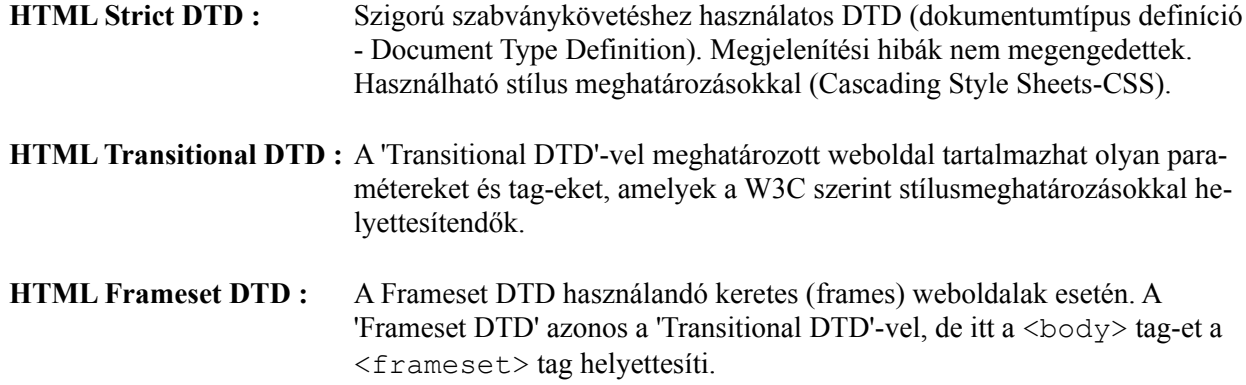

# **A HTML Strict DTD :**

**<!--** HTML Strict DTD **--> <!DOCTYPE** HTML PUBLIC "-//W3C//DTD HTML 4.01//EN" "http://www.w3.org/TR/html4/strict.dtd"**>**

### **A HTML Transitional DTD :**

```
<!-- HTML Transitional DTD -->
<!DOCTYPE HTML PUBLIC "-//W3C//DTD HTML 4.01 Transitional//EN"
"http://www.w3.org/TR/html4/loose.dtd">
```
### **A HTML Frameset DTD :**

```
<!-- HTML Strict DTD -->
<!DOCTYPE HTML PUBLIC "-//W3C//DTD HTML 4.01 Frameset//EN"
"http://www.w3.org/TR/html4/frameset.dtd">
```
# **6. A háttér és a színek beállításai**

### **6.1 Háttér beállítása**

Az oldal hátterét és háttérszínét a <BODY> tag-ben lehet paraméterként megadni. Ha háttérképet is használunk, akkor ajánlott a háttérszínt a képhez hasonlóra beállítani, így biztos nem lesz soha olvashatósági problémánk (például, ha ki van kapcsolva a képek letöltése a böngészőben). A háttér színét meg lehet adni a hexa kódjával (pl. #FF01DC) vagy ha van a rövid angol nevével (pl. crimson):

**<BODY** bgcolor="#FF01DC"**>**

#### **<BODY** bgcolor="crimson"**>**

Ajánlott olyan háttérképet megadni, ami nem túlságosan tarka, így a szöveg mindenhol jól olvasható lesz. A háttérképet relatív (pl.: *images/hatter.jpg)* és abszolút (pl.: *http://valami.hu/konyvtar/hatter.jpg)* linkkel is megadhatjuk:

**<BODY** bgcolor="#FF01DC" background="hatter.jpg"**>**

A háttérkép tulajdonságait a **style** paraméterrel módosíthatjuk:

```
<BODY background="hatter.jpg" style="background-repeat:no-repeat; 
background-attachment:fixed">
```
### **A style-ba a következő paraméterek kerülhetnek:**

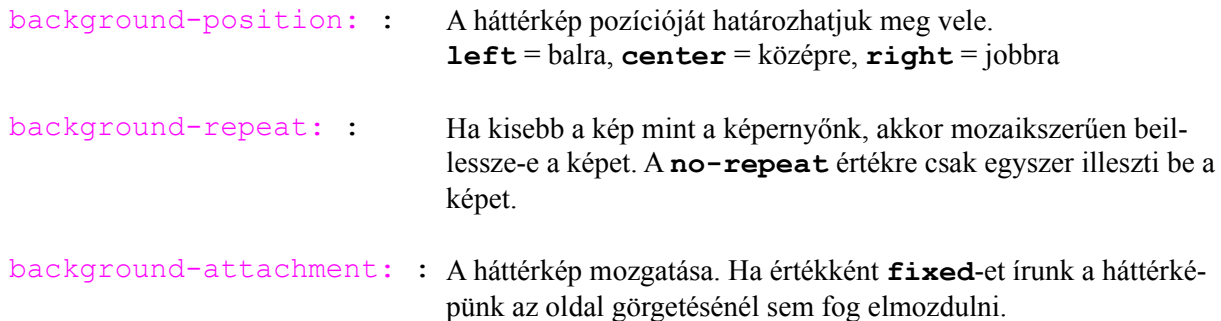

### **6.2 A szövegek színének beállítása**

Az oldal színeit is a <BODY> tag-be írt paraméterekkel tudjuk beállítani:

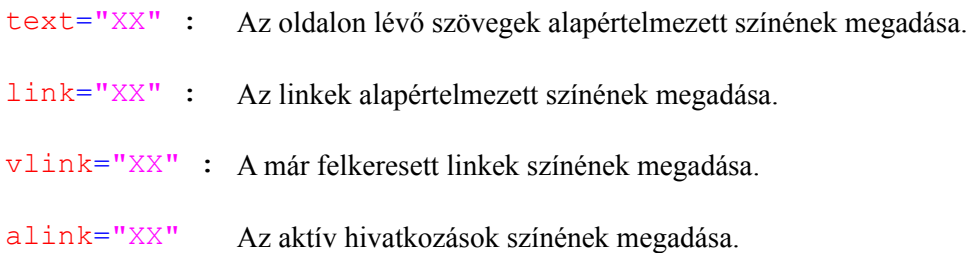

# **7. Háttérzene beállítása**

Ha meg szeretnénk adni az oldalunk háttérzenéjét, azt a <HEAD> részben tehetjük meg a <BGSOUND> tagel. Paraméterként kell beírni a zene elérési útvonalát:

```
<HEAD>
   <BGSOUND src="hatterzene.wav" loop="-1">
</HEAD>
```
Ha a loop értéke -1, akkor a zeneszámot a végtelenségig fogja ismételgetni. Ha valamilyen 0-nál nagyobb számot írunk be, akkor a megadott számszor fogja megismételni a zenét.

# **8. Margók beállítása**

A margókat a háttérhez hasonlóan a <BODY> tagban tudjuk a paraméterekkel beállítani:

```
<BODY topmargin="10" leftmargin="10">
```
### **A margók beállításánál használható paraméterek:**

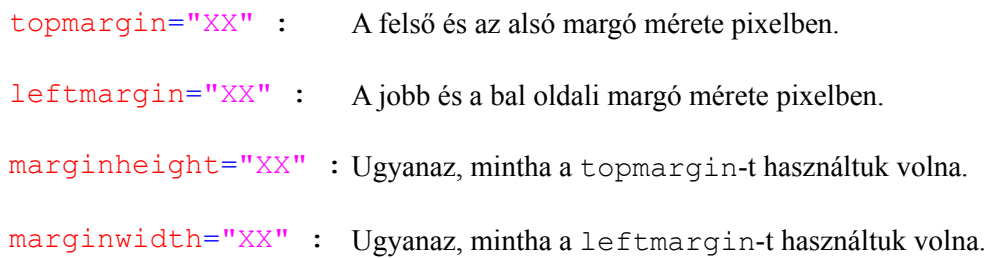

# **9. Bekezdés, sortörés és szóköz**

### **9.1 Bekezdések létrehozása**

Bekezdéseket a **<P>** (paragraph) tag-el tudunk létrehozni. Mindig le kell zárni! Paraméterként azt szoktuk megadni, hogy a bekezdésen belül balra, középre vagy jobbra legyen igazítva a szöveg (**left** = balra, **center** = középre, **right** = jobbra, **justify** = sorkizárt).

**<P** align="center"**>**A szöveg helye**</P>**

A bekezdéseinket a már korábban megismert **style** paraméterrel is formázhatjuk:

```
<P align="center" style="margin-left:10; line-height:150%">
```
A szöveg helye**</P>**

# **A style-ban a következő paramétereket adhatjuk meg:**

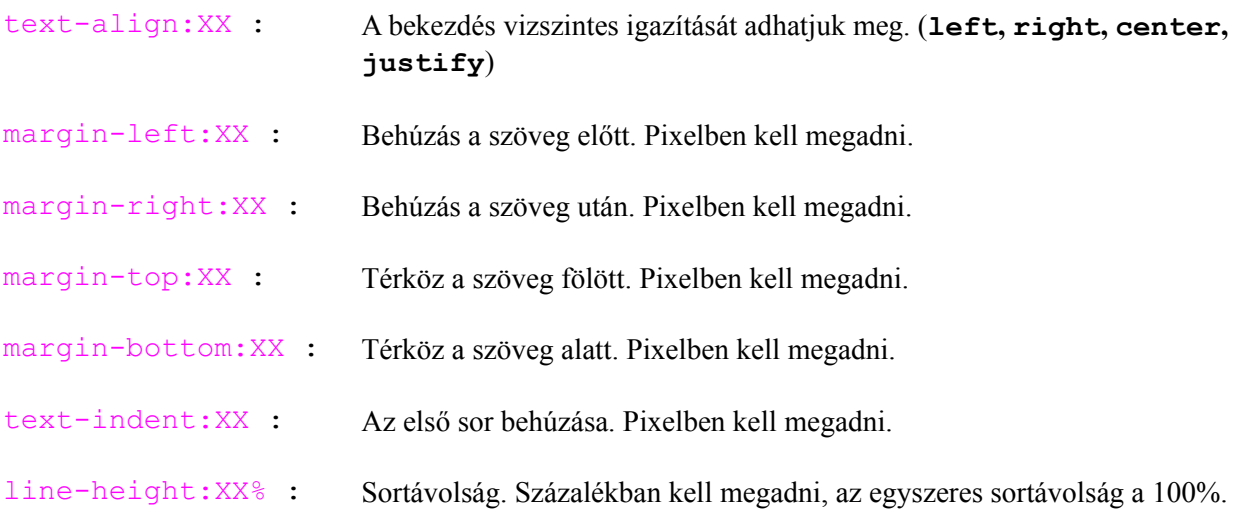

# **9.2 Sortörés és mesterséges szóköz**

A HTML dokumentumban lévő, egymást követő szóközöket a böngésző egyetlen szóköznek fogja fel. Ugyanez a helyzet a sortöréssel is: hiába kezdünk új sort a szövegszerkesztőben, a böngésző csupán egy szóközt fog beilleszteni a sortörés helyére.

Ahhoz tehát, hogy igazi sortörést illetve sok egymást követő szóközt helyezzünk el a dokumentumban, speciális vezérlő elemekre van szükségünk:

- **<BR> :** Sortörés beszúrása. Nem kell lezárni!
- **:** Egy mesterséges szóköz beszúrása, melyet már megjelenít a böngésző.

# **10. A betűtípusok módosítása**

A szövegek betűtípusát úgy tudjuk módosítani, hogy a szöveget a **<FONT>** tag közé rakjuk. Le kell zárni.

**<FONT** size="5" color="navy" face="arial"**>**A szöveg helye**</FONT>**

### **A <FONT> tag-be írható paraméterek:**

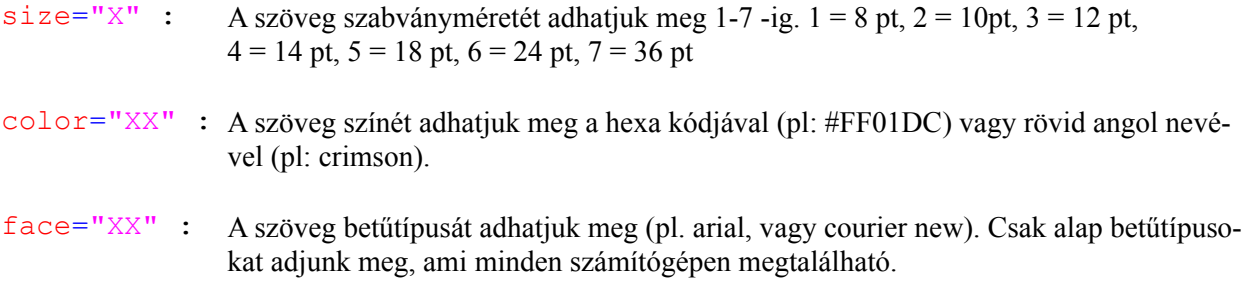

A betűtípust a **<SPAN>** tag és a **style** paraméter segítségével is formázhatjuk:

**<SPAN** style="font-variant:small-caps"**>**A szöveg helye**</SPAN>**

### **A style-ban megadható paraméterek:**

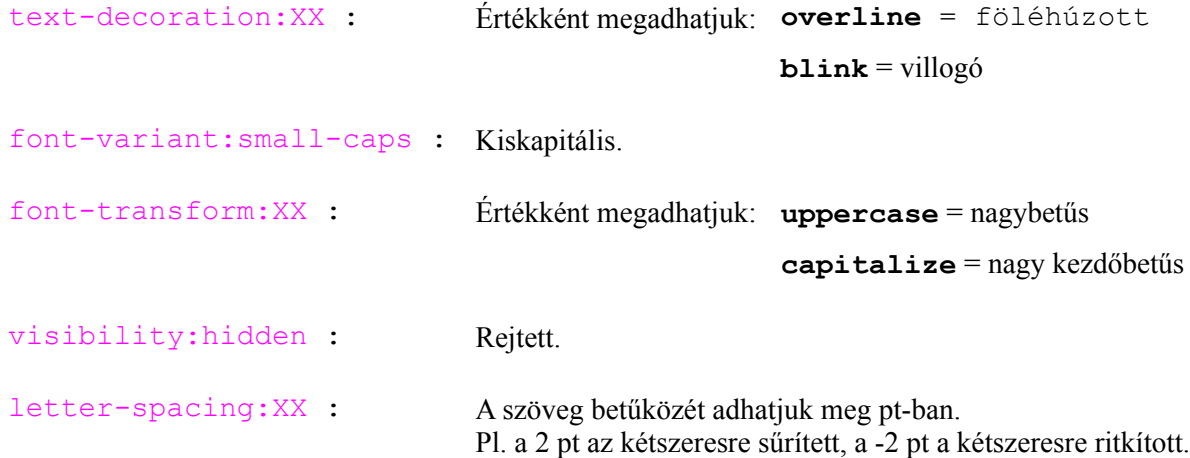

Léteznek úgynevezett szövegformázó tag-ek, melyek közé kell írni a szöveget. Mindig le kell zárni őket!

### **Szövegformázó tag-ek:**

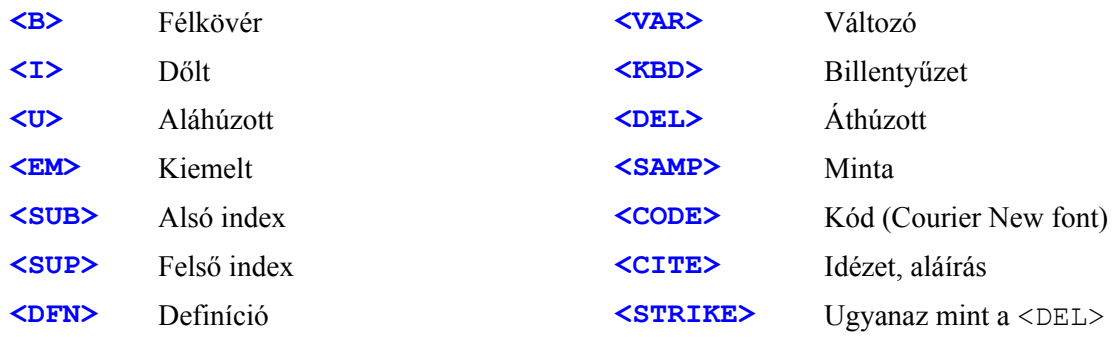

# **11. Fejlécek**

Az előző fejezetekben már megtudtuk, hogy lehet nagy és vastag betűkkel fejléceket készíteni a WEB-oldalaink számára. Létezik azonban egy egyszerűbb megoldás is, a szabványos fejlécek használata. Ehhez a <**H1>...<H6>** tag-eket kell használni, melyek közül a H1 a legnagyobb, és a H6 a legkisebb:

```
<H2>Üdvözöllek az oldalamon!</H2>
```
A fejlécet az **align** paraméterrel formázhatjuk (**left** = bal, **center** = középre, **right** = jobbra, **justify** = sorkizárt):

**<H4** align="center"**>**Ez egy középre igazított fejléc**</H4>**

# **12. Listák**

A HTML-ben háromféle listát hozhatunk létre. A rendezett listát, a rendezetlen listát, és a definíciós listát.

# **12.1 A rendezett lista:**

Az első a rendezett, más néven számozott lista, angolul "ordered list". Innen ered az tag neve is: **<OL>**. A számozott lista sorait az **<LI>** tag után, külön sorokba kell írnunk:

**<OL>**

```
 <LI>A lista 1. pontja
   <LI>A lista 2. pontja
   <LI>A lista 3. pontja
</OL>
```
**Az <OL> tag-ben a következő paramétereket adhatjuk meg:**

type="X" : A számozás stílusát állíthatjuk be. Megadható értékek: **1** = számokkal

- **A** = nagy betűkkel
- **a** = kis betűkkel
- **I** = nagy római számokkal
- **i** = kis római számokkal

start="XX" : A kezdő sorszámot adhatjuk meg vele.

Az egyes sorok újabb listákat is tartalmazhatnak, tehát a listákat egymásba lehet ágyazni. Ekkor érdemes az egyes szintekhez különböző típusokat rendelni:

```
<OL type="I">
   <LI>A lista 1. pontja
     <OL type="1">
       <LI>A lista 1. alpontja
       <LI>A lista 2. alpontja
       <LI>A lista 3. alpontja
     </OL>
   <LI>A lista 2. pontja
   <LI>A lista 3. pontja
</OL>
```
### **12.2 Rendezetlen lista:**

A listák második típusa a rendezetlen, más néven felsorolt lista, angolul "unordered list", amiből az **<UL>** tag neve is ered. Felépítése hasonló a rendezett listához, csak annyiban különbözik tőle, hogy itt az egymásba ágyazott szintek automatikusan más jelölést kapnak (teli kör, üres kör, teli négyzet):

#### **<UL>**

```
 <LI>A lista 1. pontja
     <UL>
       <LI>A lista 1. alpontja
       <LI>A lista 2. alpontja
       <LI>A lista 3. alpontja
         <UL>
           <LI>A lista 3. alpontjának 1. alpontja
           <LI>A lista 3. alpontjának 2. alpontja
         </UL>
     </UL>
   <LI>A lista 2. pontja
   <LI>A lista 3. pontja
</UL>
```
**Az <UL> tag-be megadható paraméterek:**

type="X" : A számozás stílusát állíthatjuk be. Megadható paraméterek: **circle** = üres kör **disc** = teli kör **square** = négyzet

# **12.3 Definíciós lista:**

A listákhoz tartozik ugyan, de kicsit eltér az előző típusoktól az ún. definíciós lista, angolul "definition list". A tag-je: **<DL>**. A listán belül egy "szakasz" mindig két részből áll: a meghatározásból ("definition term", azaz **<DT>**) és a leírásból ("definition description", azaz **<DD>**). Ezt a típust akkor használjuk, ha kifejezéseket szeretnénk megmagyarázni, vagy egy-egy rövidebb szöveghez hosszabb megjegyzést kívánunk fűzni. Szerkezete a következő:

```
<DL>
   <DT>1. Fogalom
     <DD>Az 1. fogalom meghatározása.
   <DT>2. fogalom
     <DD>A 2. fogalom meghatározása.
```
**</DL>**

# **13. Képek**

A kép beszúrásához be kell írni az **<IMG>** tag-et (nem kell lezárni) és benne paraméterként meg kell adni a kép elérési útvonalát, ami lehet abszolút és relatív is:

```
<IMG src="alkonyvtar/kepneve.jpg">
```
**<IMG** src="http://www.valami.hu/kepneve.jpg"**>**

### **Az <IMG> tag-ben megadható paraméterek:**

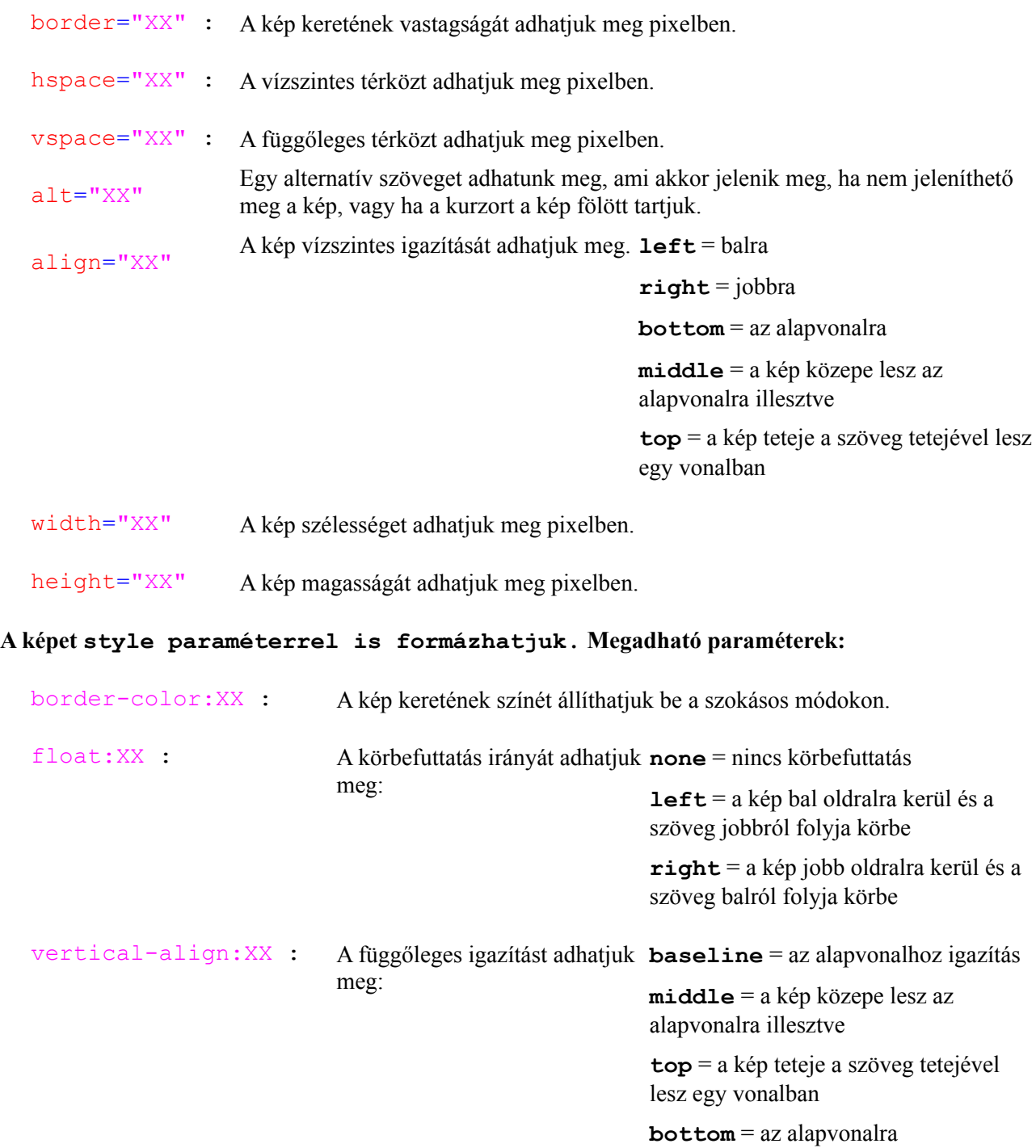

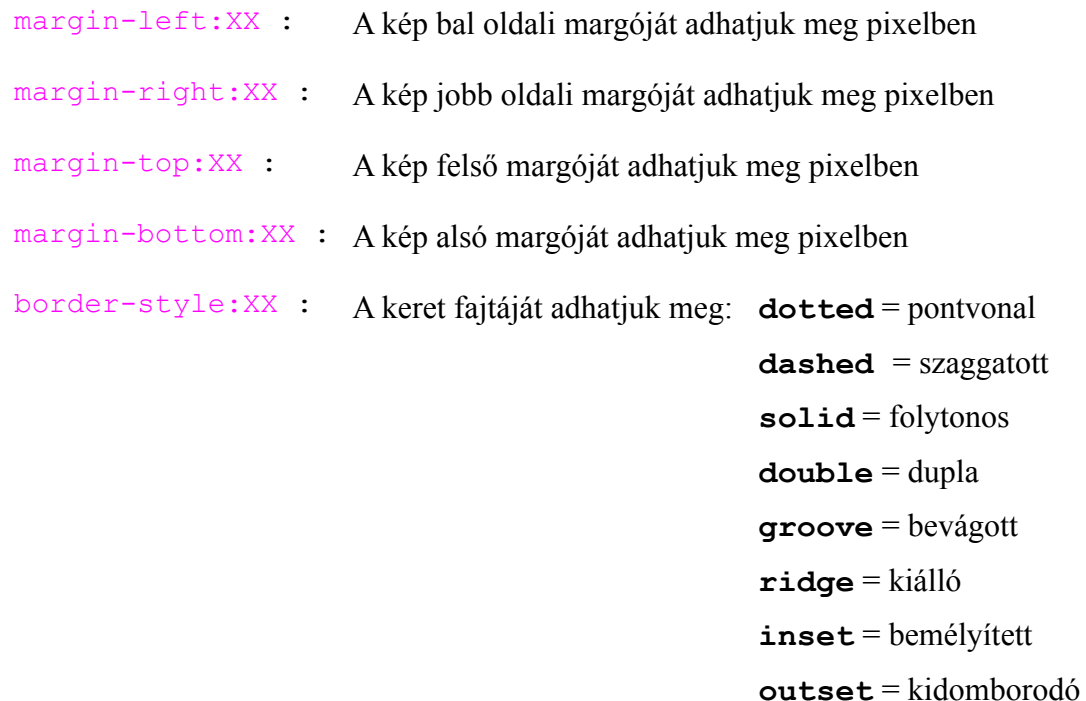

# **14. Vízszintes elválasztóvonal**

Vízszintes vonalat a <**HR>** tag-el lehet létrehozni. Nem kell lezárni:

**<HR** color="blue" size="10" width="50%" align="right"**>**

A **<HR>** tag-be írt paraméterekkel tudjuk változtatni a vízszintes vonal tulajdonságait.

### **A megadható paraméterek:**

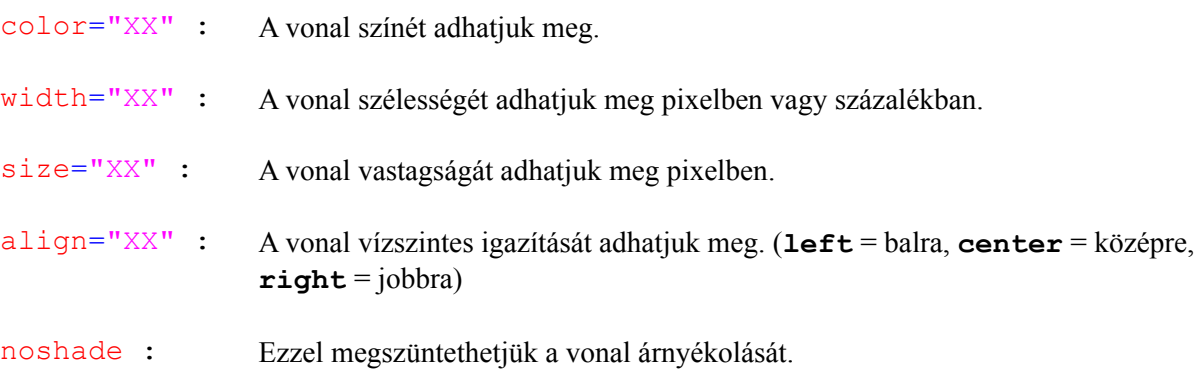

# **15. Hivatkozások és könyvjelzők**

### **15.1 Hivatkozások**

Linkeket az **<A>** tag segítségével hozhatunk létre. (Mindig le kell zárni!)**.** Az **<A>** tag-ben lévő **href** paraméterrel tudjuk megadni a hivatkozás célját. Ez lehet abszolút vagy relatív hivatkozás is:

**<A** href="http://www.valami.hu.hu/céloldal.htm"**>**Link szövege.**</A>**

**<A** href="oldalak/céloldal.htm"**>**Link szövege.**</A>**

A hivatkozás alapértelmezetten ugyanabban az ablakban nyílik meg, mint amiben van. Ezen a **target** paraméterrel változtathatunk:

**<A** target="\_blank" href="http://www.valami.hu"**>**Link szövege.**</A>**

A **target**-ben megadható paraméterek:

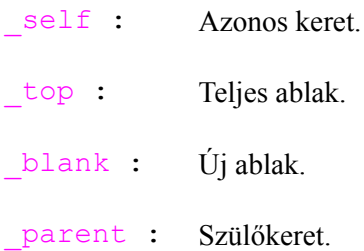

# **15.2 Könyvjelzők:**

Ha a weboldalunkon van egy nagyon hosszú szöveg, akkor annak ajánlott az elejére linkeket rakni, amik a szöveg bekezdéseire mutatnak. Ezt a könyvjelzőkkel tehetjük meg. Ehhez először minden bekezdésnek egy azonosítót **(id)** kell adnunk. Ezután a hivatkozásunkban nem egy oldal címét hanem a bekezdés azonosítóját adjuk meg. Ekkor a hivatkozásba írunk egy #-et és a könyvjelző nevét (a bekezdés azonosítóját).

```
<A href="#azonosito_1">1. könyvjelző szövege</A>
<A href="#azonosito_2">2. könyvjelző szövege</A>
<A href="#azonosito_3">3. könyvjelző szövege</A>
<P id="azonosito_1">
   ....
</p>
<p id="azonosito_2">
   ....
</p>
<p id="azonosito_3">
   ....
</p>
```
# **16. Idézetek, blokkok elkülönítése**

Az oldalon található szövegeket a **<BLOCKQUOTE>** tag-el különíthetjük el egymástól. A tag-ek közé kerülő szöveg margója a jobb és bal oldalon is nagyobb lesz, és a szöveg alatt és felett is kihagy egy sort a böngésző.

#### **<BLOCKQUOTE>**

```
 ...Ide jön a szöveg...
</BLOCKQUOTE>
```
# **17. Táblázatok**

Táblázatokat a **<TABLE>** tag-el tudunk létrehozni. Ezután a **<TR>**tag-el létrehozzuk a táblázat sorait, majd a **<TD>** tag-el a sort cellákra osztjuk. Ha egy cellába nem írunk semmit, akkor a keret nem fog rendesen megjelenni. Ezért az üres cellákba mindig tegyünk egy mesterséges szóközt: 

```
<TABLE>
   <TR>
     <TD>Az első sor első cellája</TD>
     <TD>Az első sor második cellája</TD>
   </TR>
   <TR>
     <TD>A második sor első cellája</TD>
     <TD>A második sor második cellája</TD>
   </TR>
</TABLE>
```
### **A <table> tag-ben megadható paraméterek:**

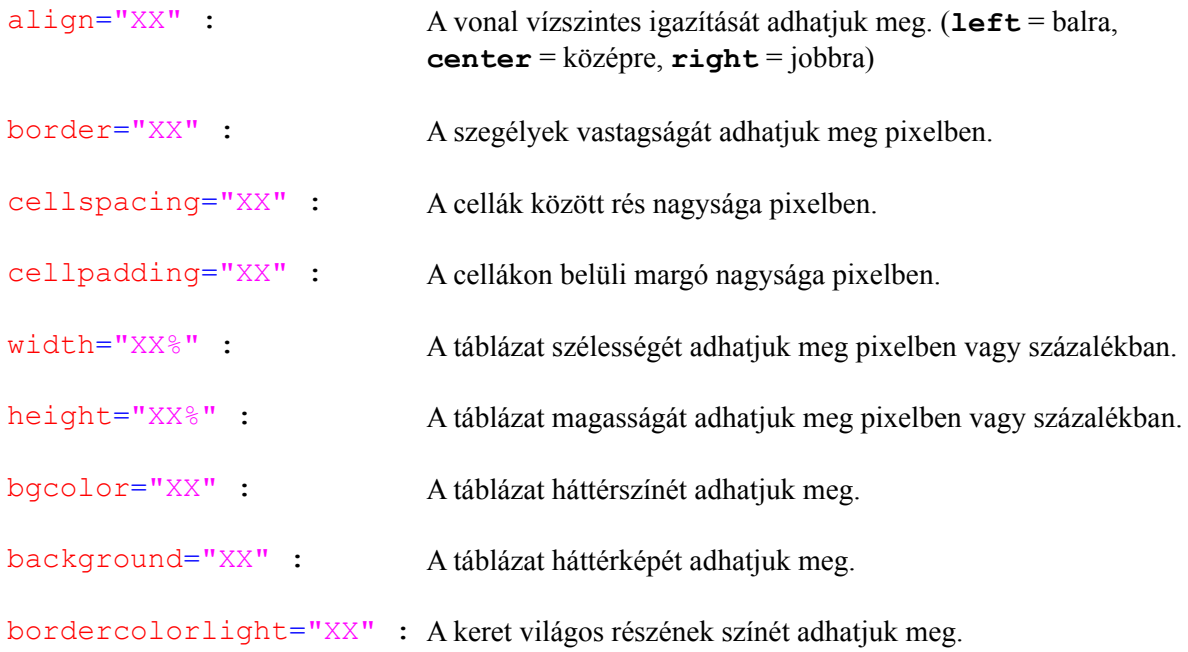

bordercolordark="XX" : A keret sötét részének színét adhatjuk meg.

### **A style paraméterrel további tulajdonságokat adhatunk meg:**

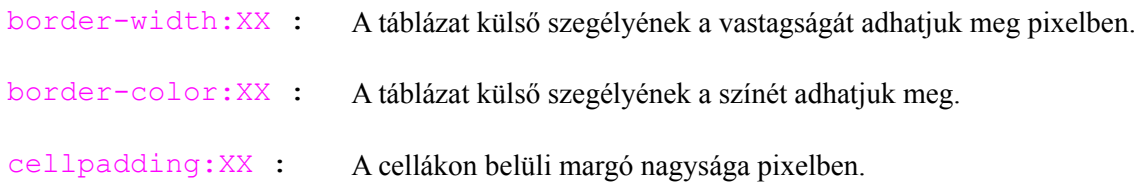

#### **A <TR> tag-en belül megadható paraméterek:**

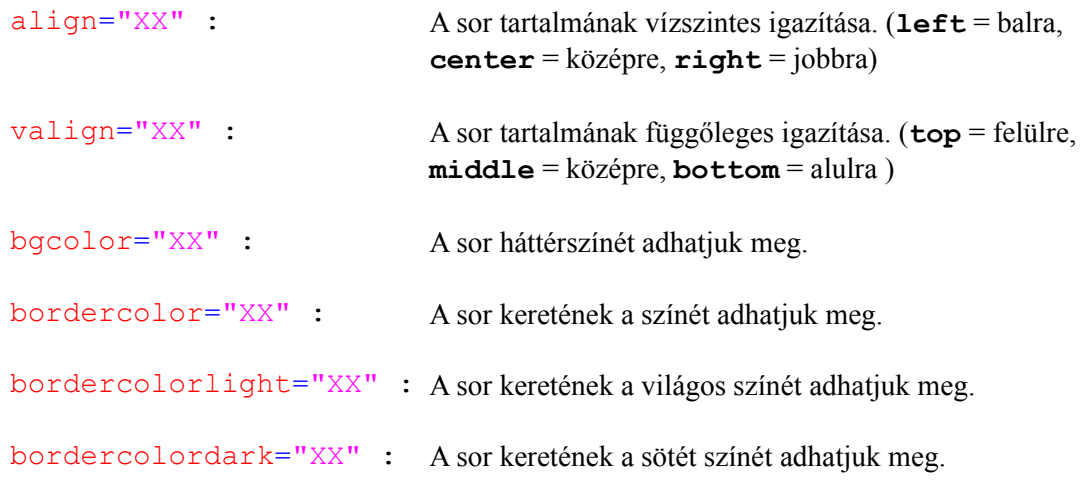

### **A <TD> tag-en belül megadható paraméterek:**

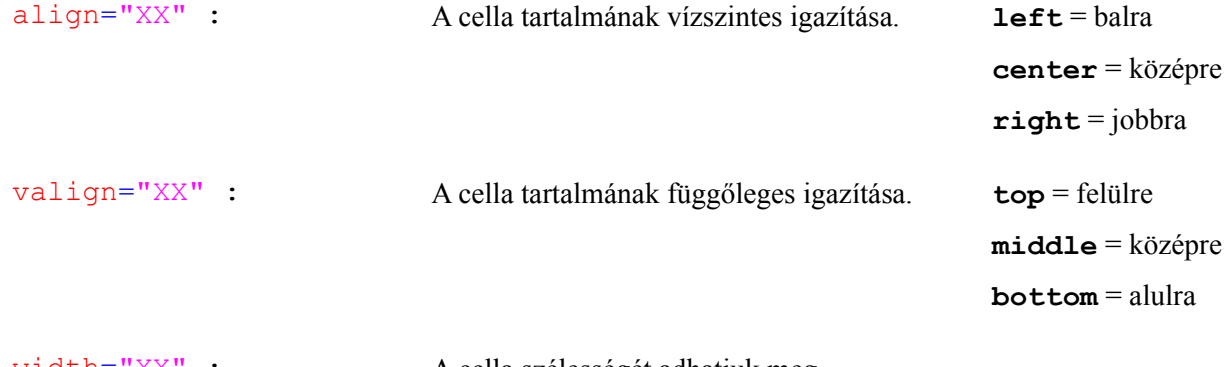

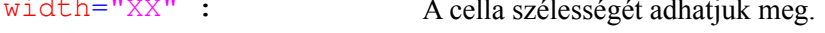

colspan="XX" : A cella hány cella helyét foglalja el vízszintesen.

- rowspan="XX" : A cella hány cella helyét foglalja el függőlegesen.
- height="XX" : A cella magasságát adhatjuk meg.

background="XX" : A cella hátterét adhatjuk meg.

bgcolor="XX" : A cella háttérszínét adhatjuk meg.

bordercolor="XX" : A cella keretének a színét adhatjuk meg.

```
bordercolorlight="XX" : A cella keretének a világos színét adhatjuk meg.
bordercolordark="XX" : A cella keretének a sötét színét adhatjuk meg.
```
# **18. Keretek**

A keretek segítségével egy böngészőablakban több HTML oldalt is megjeleníthetünk. Keretes oldalt kétféleképpen hozhatunk létre, kerettel és beágyazott kerettel.

# **18.1 Keretes szerkezetű oldalak**

Keretes szerkezetű oldalaknál először létre kell hozni egy külön HTML oldalt mely a kereteket tartalmazza. Ebben az oldalban fog megnyílni a többi oldal. A keretes szerkezetű oldalunkat a **<FRAMESET>** tag-el hozhatjuk létre. (Le kell zárni)

### **A <FRAMESET> tag-en belül a következő paramétereket kell megadni:**

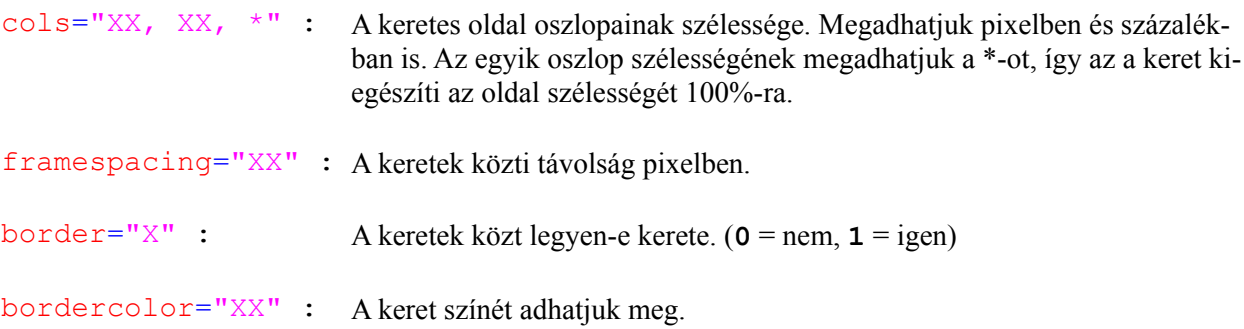

Miután létrehoztuk az oszlopokat, azokat sorokra oszthatjuk, szintén a **<frameset>** tag-el. Ezt a tag-et viszont az oszlop két tag-je közé kell írni!

# **A <frameset> tag-en ezt a paramétert kell megadni:**

```
rows="XX, XX, *" : Az oszlopok sorainak a magassága. Megadhatjuk pixelben és százalékban is.
                         Az egyik sor magasságának megadhatjuk a *-ot, így az a keret kiegészíti az
                         oldal magasságát 100%-ra.
```
Ezután az oszlopokban létrehozott kereteket kell definiálnunk. Ezt a **<FRAME>** tag-el tehetjük meg.

### **A <FRAME> tag-en belül a következő paramétereket kell megadni:**

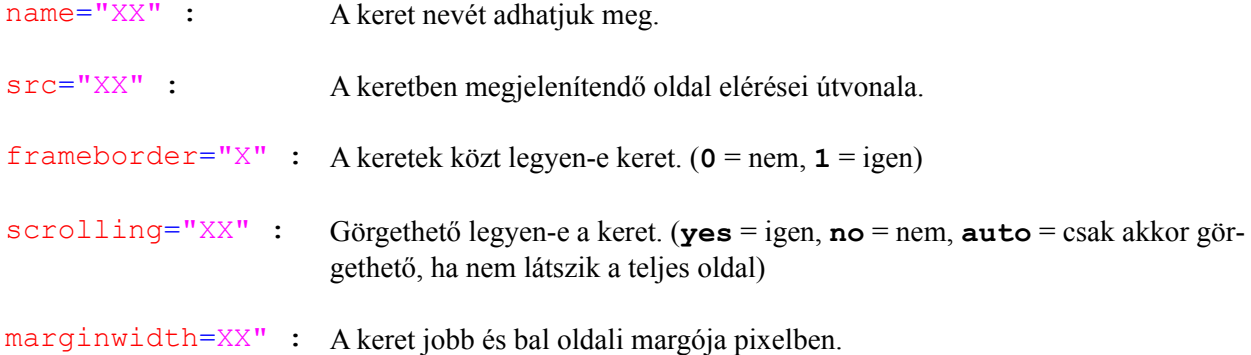

marginheight=XX" : A keret fenti és lenti margója pixelben.

A keretes szerkezetű oldalnál a linkek általában egy másik keretben nyílnak meg. Ezt úgy tudjuk beállítani, hogy a hivatkozás **target** paraméterébe értékként a keret nevét adjuk meg.

### **Példa egy keretes szerkezetű oldalra:**

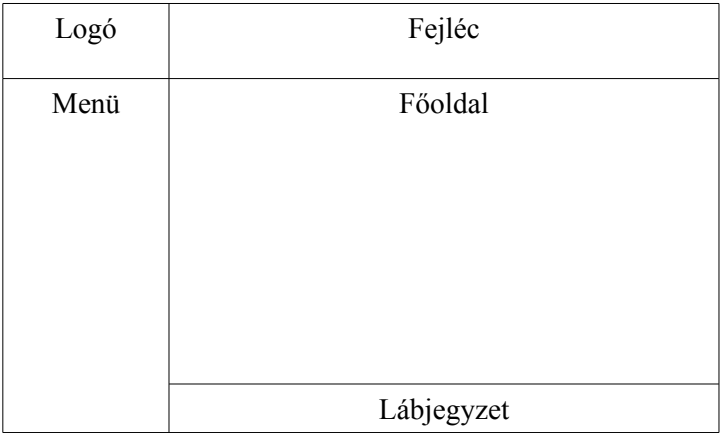

```
<HTML>
 <HEAD>
 </HEAD>
 <FRAMESET cols="150, *" framespacing="0" border="no">
    <frameset rows="50, *">
      <frame name="logo" src="logo.htm" frameborder="1" scrolling="no">
      <frame name="menu" src="menu.htm" frameborder="1" scrolling="no">
    </frameset>
    <frameset rows="50, *, 25">
      <frame name="fejlec" src="fejlec.htm" frameborder="1" scrolling="no">
      <frame name="fooldal" src="fooldal.htm" frameborder="1" scrolling="no">
      <frame name="labjegyzet" src="labj.htm" frameborder="1" scrolling="no">
    </frameset>
 </FRAMESET>
<HTML>
```
# **18.2 Beágyazott keretek**

Az előző példában létrehozott oldalt beágyazott keretek segítségével is létrehozhatjuk. Ehhez először a keretek szerkezetéhez hasonló táblázatot kell készíteni a már tanult módon. Miután létrehoztuk a táblázatot a táblázat celláiban el kell készíteni a beágyazott kereteket. Ezt az **<IFRAME>** (inline frame) tag-el tehetjük meg.

### **Az <IFRAME> tag-be a következő paramétereket kell megadni:**

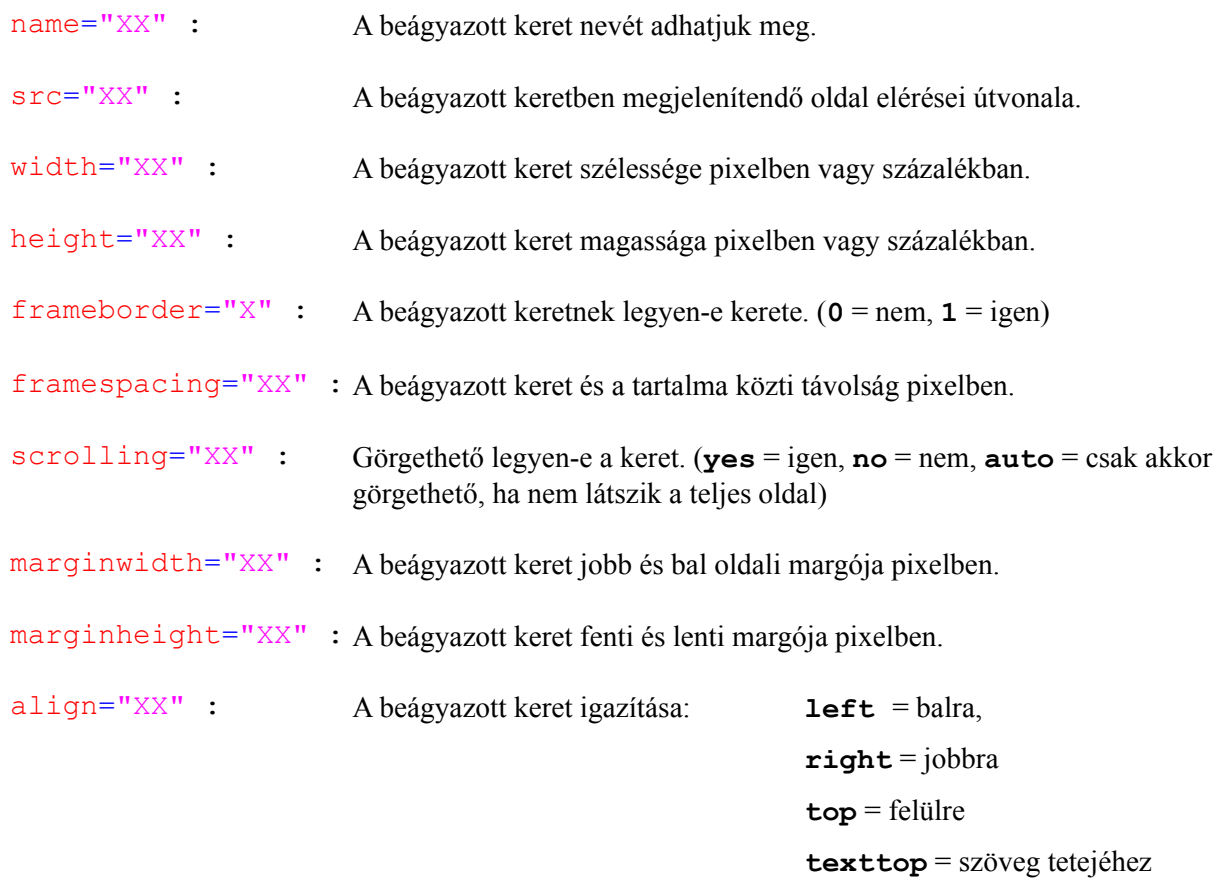

**middle** = középen

**bottom** = alulra

**center** = középre

**absmiddle** = középvonalra

**absbottom** = szöveg aljához

**baseline** = alapvonalra

**Egy példa beágyazott keretek használatára:**

```
<TABLE>
   <TR height="80%">
     <TD align="center" valign="top" rowspan="2">
       <A href="egy.htm" target="fokeret">Menü 1</A>
       <BR>
       <A href="ketto.htm" target="fokeret">Menü 2</A>
     </TD>
     <TD align="center">
      <IFRAME name="fokeret" src="egy.htm" width="100%" height="100%"
      frameborder="0" framespacing="0" border="0" marginheight="0"
      marginwidth="0"></IFRAME>
     </TD>
   </TR>
</TABLE>
```
# **19. Űrlapok**

Az űrlap tartalmazhat látható, és nem látható (rejtett) elemeket. Látható elemek például a szövegbeviteli mezők, legördülő listák, és a gombok, míg a rejtett elemekben olyan információkat tárolhatunk, amelyekre az űrlap feldolgozásakor szükségünk lehet, de nem szeretnénk, ha az űrlapot kitöltő személy tudomására jutna.

Miután az űrlapot kitöltöttük, elküldjük egy feldolgozó programnak. Ez a feldolgozó program egyesével beolvassa az űrlap elemeit és értékeiket, majd elvégzi rajtuk az általunk megadott utasításokat. Például eltárolhatjuk az adatokat egy adatbázisban, bármilyen formában kiírathatjuk az adatokat a képernyőre, vagy akár el is küldhetjük az adatokat egy email címre.

Az űrlapot a **<FORM>** tag-ek közé kell írni. Amit ezen belül írunk, az az űrlap része lesz.

### **A <FORM> tag-ben megadható paraméterek**

```
action="XX.XXX" : A feldolgozó oldal neve, ami HTML vagy CGI oldal.
method="XXX" : Az űrlap elemeinek átadási módja. (GET vagy POST)
name="XX" : Az űrlap nevét adhatjuk meg.
```
### **19.1 Szöveges beviteli mezők és jelszó mezők**

Szöveges beviteli mezőt az **<INPUT type=**"**text**"**>** tag-el hozhatunk létre. Nem kell lezárni. Jelszó mezőt az **<INPUT type=**"password"**>** tag-el hozhatunk létre. Ugyanaz mint a szöveges mező, csak a beírt szövegből csak csillagok vagy körök látszanak:

```
<INPUT type="text" name="szöveg1" size="15" value="Alap szöveg">
<INPUT type="password" name="jelszo" size="15">
```
### **Megadható paraméterek:**

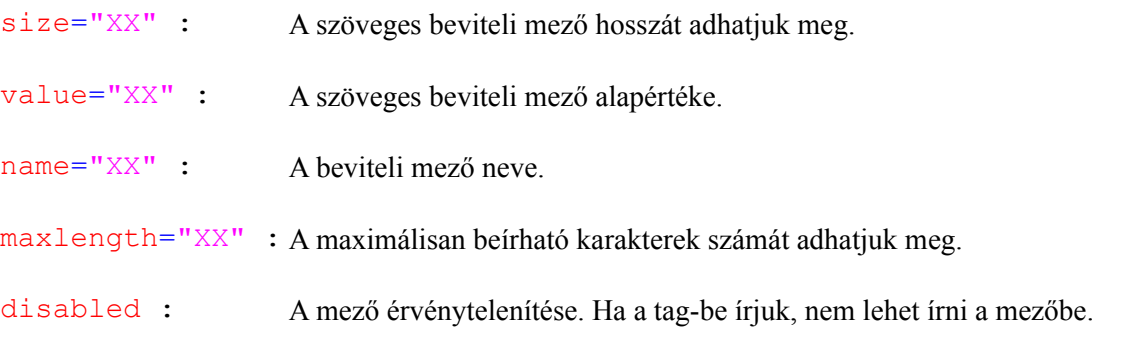

# **19.2 Rejtett mezők**

Rejtett mezőt a **<INPUT type=**"hidden"**>** tag-el hozhatunk létre. A value paraméterbe írjuk azt az értéket, amira a feldolgozóprogramnak szüksége lesz:

**<INPUT** type="hidden" value="valami@valami.hu"**>**

# **19.3 Kijelölő négyzetek**

A kijelölő négyzet az **<INPUT type=**"checkbox"**>** tag-el hozhatunk létre. Nem kell lezárni. A négyzetek közül bármelyiket kiválaszthatjuk (akár az összeset is), de üresen is hagyhatjuk őket. Ha több mezőnek ugyanazt a nevet adjuk, a form feldolgozásakor a kiválasztott mezők értékeit vesszővel elválasztva kapjuk vissza. Tehát a mezők értékei a feldolgozás után (ha mindet kiválasztottuk):

**<INPUT** type="checkbox" name="negyzet1" value="negyzet1" checked**>**

### **Megadható paraméterek:**

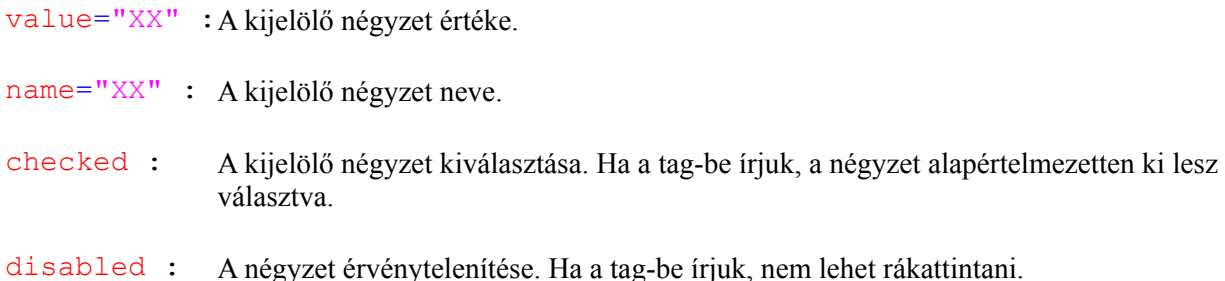

# **19.4 Rádiógombok**

A rádiógombok hasonlóak a kijelölőnégyzetekhez, de a **type** paraméterben **radio** -t kell értékként megadni. Ha ugyanazt a nevet adjuk nekik, akkor maximum egyet választhatunk ki közülük! A **checked** paraméter megadásakor itt is alaphelyzetben ki lesz választva az adott gomb. Ha több helyre is beírjuk, hogy **checked**, akkor az utolsó lesz az érvényes!

**<INPUT** type="radio" name="radiogomb1" value="radiogomb1"**>**

A megadható paraméterek ugyanazok mint a kijelölő négyzeteknél.

### **19.5 Gombok**

4 -féle gombot hozhatunk létre az **input** tag-ben.

1. Egyszerű gomb: Ennek a gombnak alapértelmezetten nincs semmilyen funkciója, majd később JavaScripttel lesz valami haszna. Az **<INPUT type=**"button**>** tag-el hozhatjuk létre:

**<INPUT** type="button" name="gomb1" value="Gombfelirat"**>**

2. Alaphelyzet gomb: Ez a gomb visszaállítja az űrlap minden elemét az alapértelmezett értékére:

**<INPUT** type="reset" name="alaphelyzet" value="Gombfelirat"**>**

3. Elküld gomb: Ezzel a gombbal elküldhetjük a már megadott feldolgozó proramnak kitöltött űrlapot:

**<INPUT** type="submit" name="gomb1" value="Elküld"**>**

4. Feltöltés gomb: Ezzel a gombbal fájlokat tölthetünk fel:

**<INPUT** type="file" name="gomb1" value="Feltöltés"**>**

### **19.6 Legördülő listák**

Legördülő listát az **<SELECT>** tag-el lehet létrehozni. (Le kell zárni.)

#### **Megadható paraméterek:**

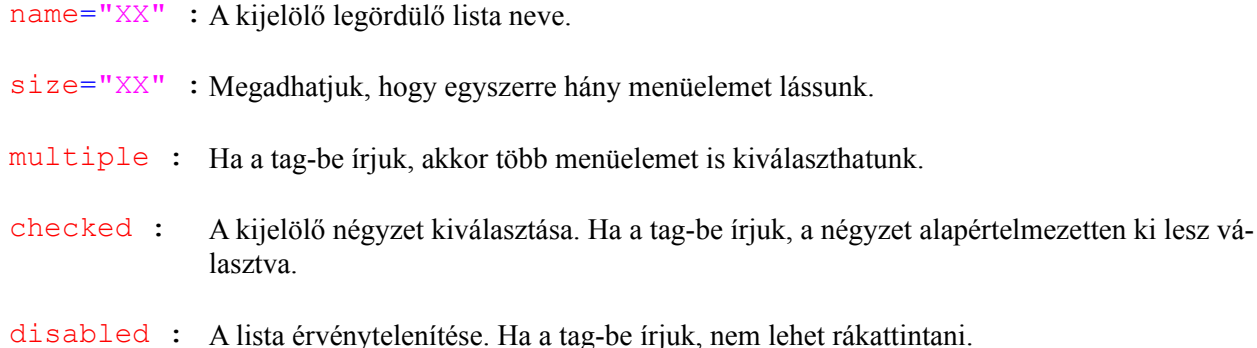

A lista menüpontjait az **<OPTION>** tag-el adhatjuk meg. (Nem kell lezárni) A tag után kell megadni a menüelemek szövegét:

```
<SELECT name="lista1" size="1">
  <OPTION value="15"> Első menüelem
  <OPTION value="20"> Második menüelem
  <OPTION value="25" selected> Harmadik menüelem
  <OPTION value="30"> Negyedik menüelem
</SELECT>
```
#### **Megadható paraméterek:**

value="XX" : A menüelem értéke.

selected : Ha a tag-be írjuk, akkor több a menüelem lesz alapértelmezetten kiválasztva.

### **19.7 Szöveges területek**

Nagyobb szöveges területet a **<TEXTAREA>** tag-el hozhatunk létre:

**<TEXTAREA** name="szoveges"**>** Az alap szöveg **</TEXTAREA>**

Vigyázzunk arra, hogy a nyitó és záró rész között a szóközöket és a sortöréseket is figyelembe veszi a böngésző! Az alapértéket ide kell beírnunk, és nem a **value** paraméterbe, mint az előző esetekben!

#### **Megadható paraméterek:**

name="XX" : A szöveges terület neve. cols="XX" : Hány karakter széles legyen a szöveges terület.

disabled : A szöveges terület érvénytelenítése. Ha a tag-be írjuk, nem lehet írni bele.

# **19.8 Űrlap elemek csoportosítása**

Az űrlapon található elemeket (beviteli mezők, kijelölő négyzetek, gombok, stb.)időnként nem árt csoportosítani. Ehhez a **<FIELDSET>** tag-et kell használnunk:

#### **<FIELDSET>**

```
 Név: <INPUT type="text" name="nev">
   Jelszó: <INPUT type="password" name="jelszo">
   <INPUT type="submit" value="Elküld">
</FIELDSET>
```
Ennek a keretnek adhatunk egy címkét is, melynek szövegét a FIELDSET tag-en belül, a <**LEGEND>** tag nyitó és záró része közé kell írnunk. A címkét az **align** paraméterrel igazíthatjuk balra, középre vagy jobbra:

```
<FIELDSET>
   <LEGEND align="center">Írja be nevét és a jelszavát</LEGEND>
   Név: <INPUT type="text" name="nev">
   Jelszó: <INPUT type="password" name="jelszo">
   <INPUT type="submit" value="Elküld">
</FIELDSET>
```
### **20. Fényújság létrehozása**

Előfordulhat, hogy az oldalunkra el szeretnénk helyezni egy kis reklám-blokkot, amiben egy reklámszöveg ide-oda mozog, esetleg eltűnik az egyik oldalon, és újra megjelenik a másikon. Ilyen fényújságot a **<MARQUEE>** tag-el hozhatunk létre.

**<MARQUEE** width="200" height="30"**>** A mozgó szöveg**</MARQUEE>**

A nyitó és lezáró rész közé írt szöveg automatikusan mozogni fog, alapesetben jobbról balra haladva. A szövegen kívül képeket is elhelyezhetünk a blokkban!

```
<MARQUEE width="200" height="30">
   <IMG src="kep.jpg">
```

```
</MARQUEE>
```
### **A <MARQUEE> tag-ben megadható paraméterek:**

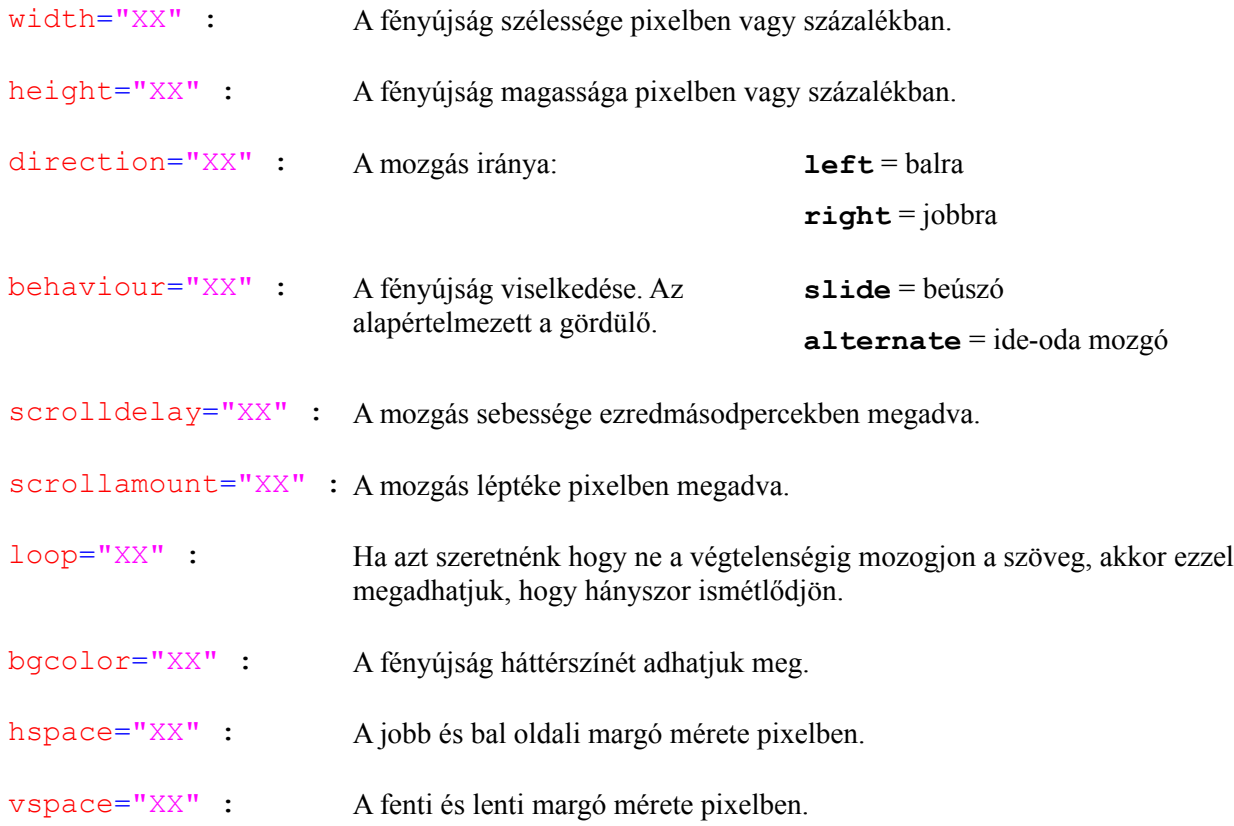

# **21. Beépülő tartalmak**

Az HTML weboldalunkon elhelyezhetünk különböző beépülő multimédiás tartalmakat is. Ilyenek például a flash animációk és a videók. Beépülő tartalmat a **<EMBED>** tag-el hozhatunk létre.

# **21.1 Videók**

Videót a már megismert tag-el helyezhetünk el, és majd a tag-ben lévő paraméterekkel állíthatjuk be. Ajánlott AVI és MPEG videókat használni.

**<EMBED** src="video.avi" style="border:2 black dotted"**></EMBED>**

Megadható paraméterek:

![](_page_24_Picture_159.jpeg)

# **21.2 Flash animációk**

Flash animációt ugyanúgy helyezhetünk el az oldalunkon, mint videót, csak itt az <EMBED> tag kiegészül néhány új paraméterrel.

**<EMBED** src="animaco.swf" quality="high" style="border:1"**></EMBED>**

### **Az előbb tanultakon kívül még megadható paraméterek:**

![](_page_24_Picture_160.jpeg)

# **22. A gördítősáv átszínezése**

Előfordulhat, hogy a keretes szerkezetű oldalunknál a tartalom kilóg a keretből, és ezért megjelenik a gördítősáv. Nagyon csúnya, ha mondjuk egy világos színekből álló oldalon a gördítősáv sötétszürke. Erre a megoldás a gördítősáv átszínezése, melyet a **<BODY>** tag-be írt **style** paraméterrel tehetünk meg.

```
<BODY style="scrollbar-face-color: #336666; scrollbar-highlight-color:
669999; scrollbar-3dlight-color: #000033; scrollbar-darkshadow-color:
#003333; scrollbar-shadow-color: #000000; scrollbar-arrow-color:
#FFFFFF; scrollbar-track-color: #EFEFEF;">
```
![](_page_25_Figure_4.jpeg)

# **23. Kurzor beállítása**

Minden HTML objektum fölött beállíthatjuk, hogy milyen kurzor jelenjen meg. Ezt a **style**-ban a **cursor** paraméterrel állíthatjuk be.

**<IMG** src="kep.jpg" style="cursor:hand"**>**

### **Megadható kurzorok:**

![](_page_25_Picture_137.jpeg)

# **24. A HTML fejléce**

Egy HTML oldalnak mindig van a <BODY>-n kívül fejrésze is, amit a <HEAD> tag jelöl. A fejrész olyan információkat tartalmaz a dokumentumról, amiket a böngészőnek nem kell megjelenítenie a felhasználó számára.

# **24.1 A <BASE> tag**

**<BASE>** : Meghatározza az oldalon szereplő összes link alap URL-jét.:

```
<HEAD>
   <BASE href="http://www.valami.hu/">
</HEAD>
```
# **24.2 A <LINK> tag**

**<LINK>** : Ez a tag határozza meg az aktuális dokumentum és egy másik dokumentum viszonyát. Az elemet külső dokumentumok, pl. stíluslapok meghívásához használjuk.

### **<HEAD>**

```
 <LINK rel="stylesheet" type="text/css" href="theme.css">
```
### **</HEAD>**

### **A <LINK> tag-ben megadható paraméterek:**

![](_page_26_Picture_150.jpeg)

### **24.3 A <TITLE> tag**

**<TITLE>** : Ezzel a tag-el adhatjuk meg a HTML oldalunk címét. Le kell zárni.

**<HEAD>**

 **<TITLE>** Az HTML oldalunk címe **<TITLE>**

**</HEAD>**

### **24.4 A <SCRIPT> tag**

**<SCRIPT>** : Egy scriptet (pl. JavaScript) definiál. Ez lehet más fájlban levő, külső script, vagy a kezdő és záró <script> tag között elhelyezett, beágyazott script.

#### **<HEAD>**

```
 <SCRIPT type="text/javascript">
    <! -- ... a script helye ... 
    // -> </SCRIPT>
</HEAD>
```
**A <SCRIPT> tag-ben megadható paraméterek:**

![](_page_27_Picture_126.jpeg)

#### **24.5 A <META> tag**

**<META>** : Ez a tag információkat tartalmaz a dokumentumról a böngésző beállításához, keresők számára és egyéb adatokat.

#### **<HEAD>**

```
 <META name="DESCRIPTION" lang="HU" content="Az oldal leírása">
```
**</HEAD>**

### **A <META> tag-ek:**

**1. <META** name="KEYWORDS" lang="HU" content="XX"**>**

A oldal tartalmára jellemző kulcsszavak, amiket a keresőkbe beírva a kereső oldalunkat is meg kell találja. Maximális hossza: 200/1000 karakter

**2. <META** name="DESCRIPTION" lang="HU" content="XX"**>**

Az oldal tartalmának leírása röviden. Gyakran ezt a szöveget jelenítik meg a keresők a találati oldalon oldalad leírásaként. Maximális hossza: 200-256 karakter. Tanácsos a szövegbe bekombinálni a legfontosabb keresőszavakat is.

**3. <META** http-equiv="Content-Type" content="text/html; charset=iso-8859-2"**>**

Ezzel a tag-el lehet beállítani, milyen karakterkészletet használjon a kliensgép böngészője az oldal megjelenítésekor. Ha az adott karakterkészlet nincs a gépen telepítve, az alapértelmezett karakterkészletét fogja használni. Csak egy karakterkészletet lehet kijelölni. A leggyakrabban használt karakterkészletek:

 $\texttt{iso-8859-1} = \text{nyugat-európai}$  [iso]  $\mathbf{iso-8859-2} = \text{közép-európai}$  [iso] **windows-1250** = közép-európai [windows] (Nem ajánlott!)

#### 4. **<META** name="ROBOTS" content="INDEX, NOFOLLOW">

Ez a tag a robotok oldalkövetését és oldalindexelését irányítja. Négy módon lehet ezt az elemet alkalmazni. A tag **CONTENT** szekciója az alábbi értékeket veheti fel (több értéknél vesszővel elválasztva):

**index** = oldalt indexeli **noindex** = oldalt ne indexelje **follow** = oldal linkjeit kövesse **nofollow** = oldal linkjeit ne kövesse

Használható még az **ALL** = INDEX, FOLLOW, és a **NONE** = NOINDEX, NOFOLLOW érték is.

### **5. <META** name="REVISIT-AFTER" content="10 days"**>**

Itt határozhatja meg, hány nap múlva látogassa meg oldaladat a keresőrobot újra frissítések után kutatva. Csak ilyen elem a használatával biztosíthatod a változások keresők általi nyomon követését. Nem minden keresőrobot hajtja végre ezt a parancsot.

**6. <META** name="EXPIRES" content="XX"**>**

Ezzel az elemmel is azt határozhatod meg, hány nap múlva látogassa meg oldaladat a keresőrobot újra frissítések után kutatva. Csak ilyen elem a használatával biztosíthatod a változások keresők általi nyomon követését. Nem minden keresőrobot hajtja végre ezt a parancsot.

**7. <META** name="AUTHOR" content="XX"**>**

Itt lehet a lap szerzőjének a nevét megadni.

**8. <META** name="DATE" content="XX"**>**

Itt lehet a dokumentum készítésének idejét megadni.

**9. <META** name="COPYRIGHT" content="XX"**>**

Itt lehet a dokumentum tartalmának copyright (szerzői jogi) adatait megadni.

**10. <META** name="PUBLISHER" content="XX"**>**

Itt adható meg infó a publikáló intézményről. Maximális karakter: 64

**11. <META** name="MADE" content="XX"**>**

Itt adható meg a szerző email címe.

**12. <META** name="REPLY TO" content="XX"**>**

Itt adható meg a reply email címed.

**13. <META** name="GENERATOR" content="XX"**>**

Itt a készítéskor használt webszerkesztő szoftver neve adható meg. Számos webszerkesztő szoftver ezt a sort automatikusan hozzáfűzi a forráskódhoz.

**14. <META** name="SUBJECT" content="XX"**>**

Meghatározhatod weblapod témáját. Egyes keresőknek segít az adatbázisában a megfelelő téma- kategóriába besorolni lapodat.

**15. <META** name="PAGE-TYPE" content="XX"**>**

Itt meghatározhatod dokumentumod típusa. Például: "Privat Home Page"

### **16. <META** name="AUDIENCE" content="XX"**>**

Itt adhatod meg, milyen látogatói rétegnek szól a dokumentum. Pl: "ALL, CHILDREN, YOUNGS, SENIOR"

### **17. <META** http-equiv="REFRESH" content="5; URL=http://www.valami.hu"**>**

Itt valósítható meg automatikus továbbirányítás egy másik URL-re, pl. az oldal/webhely elköltözése esetén. Meghatározható, az oldal betöltése után hány másodperccel irányítson át a másik oldalra. Pl: **"5"** = 5 másodperc

Figyelem: A keresőrobotok nem követik ez a parancsot, vagy az ugyanilyen hatású javascriptes parancsokat. Ilyen átirányítással a következő oldalt kizárod a kereső indexeléséből.

Megjegyzés: ha nem kerülhető el a használata, érdemes az oldalon a következő oldalra mutató linket is elhelyezni, mivel a keresőrobotok a linkeket követik, valamint a böngészők sem mindig hajtják végre ezt a parancsot)

### **18. <META** http-equiv="PRAGMA" content="NO-CACHE"**>**

Ez a parancs a proxy szervernek tiltja, hogy az oldalt tárolja. Minden alkalommal a tároló webszerverről fogja lekérni.

#### **19. <META** http-equiv="CACHE-CONTROL" content="NO-CACHE"**>**

Itt tilthatod le a kliens böngészőnek és a proxy szervernek, hogy az oldal tartalmát átmeneti memóriában tárolja. Az oldalt minden eléréskor a webről fogja lekérni. Hasznos gyakran frissülő oldaltartalmaknál, pl: webkamera.

#### **20. <META** http-equiv="CONTENT-LANGUAGE" content="english"**>**

Ezzel a metatag-al meghatározhatod dokumentumod nyelvét. A keresők könnyebben megtalálják oldaladnak a megfelelő adatbázist, illetve nyelvre szűkített keresésnél nem fogják oldaladat téves találatként kilistázni.

# **25. Az XHTML**

Az XHTML-t azért hozták létre, hogy fölváltsa a HTML-t. Ma már a legtöbb böngésző támogatja. Előbb-utóbb mindenkiben felmerül, hogyan teheti elkészült oldalait az XHTML szabvány előírásainak megfelelővé. Alább néhány szempontban megpróbálom összefoglalni a legfontosabb tennivalókat.

Az XHTML sokkal szorosabb szabványkövetést igényel a korábbi HTML változatoknál. Vége lesz a böngészők által romjaiból felépített lapoknak, de a szabványosság megteremti az egységes megjelenés, a böngészőfüggetlenség feltételeit is.

Vannak HTML ag-ek és paraméterek, amiket az XHTML már nem támogat. Ezeket általában CSS stílusokkal helyettesíteni lehet.

Meglévő kódjainkat általában minden további nélkül átírhatjuk úgy, hogy az megfeleljen az XHTML követelményeinek. Ehhez az alábbiakban olvashatsz néhány szempontot:

### **1. A tag-eket mindig kis betűvel írjuk**

Mivel az XML kis/nagybetű érzékeny és az XHTML ebből a nyelvből van levezetve, itt már nem mindegy, az elemek neveit kis-, vagy nagybetűvel írjuk - a csupa kisbetűs írásmód az elfogadott. Ez vonatkozik a HTML tag-ek és paramétereik neveire is.

Helytelen:

```
<P Align="right">Ez egy <B>bekezdés.</B></P>
```
Helyes:

**<p** align="right"**>**Ez egy **<b>**bekezdés.**</b></p>**

### **2. Minden elemet le kell zárni**

A HTML-ben eddig elfogadott volt bizonyos zárótagjának elhagyása, ilyenek például a  $\langle p \rangle$ ,  $\langle \text{li}\rangle$  elemek. Az XHTML-ben nincsenek lezáratlan elemek, ezért az elem zárótagját mindig ki kell tenni.

Helytelen:

```
<p>Első bekezdés
<p>Második bekezdés
<ul>
   <li>Első listaelem
   <li>Második listaelem
</ul>
```
Helyes:

```
<p>Első bekezdés</p>
<p>Második bekezdés</p>
<ul>
   <li>Első listaelem</li>
   <li>Második listaelem</li>
</ul>
```
### **3. A záró tag nélküli elemeket is le kell zárni**

Vannak olyan elemek is, amelyeknek nincsen zárótagjuk, de a szabály ezekre is vonatkozik. Ezeket úgy zárjuk le, hogy a / jelet a elemet bezáró relációjel > elé tesszük így: />. Mivel ez egyes böngészőkben hibás értelmezést okozhat, ajánlott a / jel előtt egy szóközt hagyni.

Helytelen:

```
<img src="kep.jpg" width="140" height="100">
<br>Valami szöveg
```
Helyes:

**<img** src="kep.jpg" width="140" height="100" **/> <br />**Valami szöveg

#### **4. A paraméterek értéke mindig izézőjelek közt legyen**

A HTML-ben a paraméterek értékei közül azokat nem volt kötelező idézőjelbe tenni, amelyek csak számokat tartalmaztak. Ez is megváltozott: minden értéket idézőjelbe kell tennünk.

Helytelen:

```
<img src="kep.jpg" width=140 height=100 />
```
Helyes:

**<img** src="kep.jpg" width="140" height="100" **/>**

### **5. Az tag-ek egymásba ágyazásának pontossága**

Sok HTML elemet lehet egymásba illesztbe is használni, például kijelölhetek egy szövegrészre egyszerre <b> bold és <i> *italic* szövegformázást is.

Fontos: az elemek záró tagjai fordított sorrendben kerüljenek sorra, mint a nyitótagok.

Helytelen:

...szöveg <b><i> ez itt már ki van emelve <b><i>>><i> még több szöveg...

Helyes:

...szöveg <b><i> ez itt már ki van emelve <i><b>>> még több szöveg...

### **6. A rövid paraméterek nem megengedettek**

Eddig engedélyezve volt a checked, selected, vagy a readonly *stb*, rövid paraméterek használata. Az XHTML ezt nem engedi meg, ki kell mindenhol írni: checked="checked", selected="selected", és *readonly="readonly".*

Helytelen:

```
<input type="radio" name="radiogomb" value="igen" checked />
```
Helyes:

```
<input type="radio" name="radiogomb" value="igen" checked="checked" />
```
### **7. Linkekben & helyet &**

A linkekben ezentúl nem lehet használni az  $\&$  karaktert, helyette az  $\&$ amp; - kell kiírni.

Helytelen:

```
<a href="http://lapom.hu/index.php?egyik=elso&masik=masodik">
```
Helyes:

```
<a href="http://lapom.hu/index.php?egyik=elso&ampmasik=masodik">
```
### **8. Name helyett id**

Eddig az elemek egyedi azonosítására a name attribútumot használtuk, amit a böngészők általánosan le is kezeltek. Ezután át kell térni a hasonló célra való id attribútumra. Mivel viszont egyelőre vannak böngészők, amelyek csak korlátozottan támogatják az id használatát, tanácsos mindkét paramétert használni.

Helytelen:

```
<img src="kep.gif" width="50" height="50" name="kep_1" />
```
Helyes:

```
<img src="kep.gif" width="50" height="50" name="kep_1" id="kep_1" />
```
### **9. Módosul az oldalunk specifikációja**

Miután már az XHTML szabványait használtunk az oldalunk specifikációja is megváltozott: **XHTML Strict DTD, XHTML Transitional DTD és XHTML Frameset DTD**. Ezek az elnevezések ugyanazt jelentik, mint a HTML specifikációk.

# Tartalomjegyzék:

![](_page_34_Picture_10.jpeg)

![](_page_35_Picture_7.jpeg)